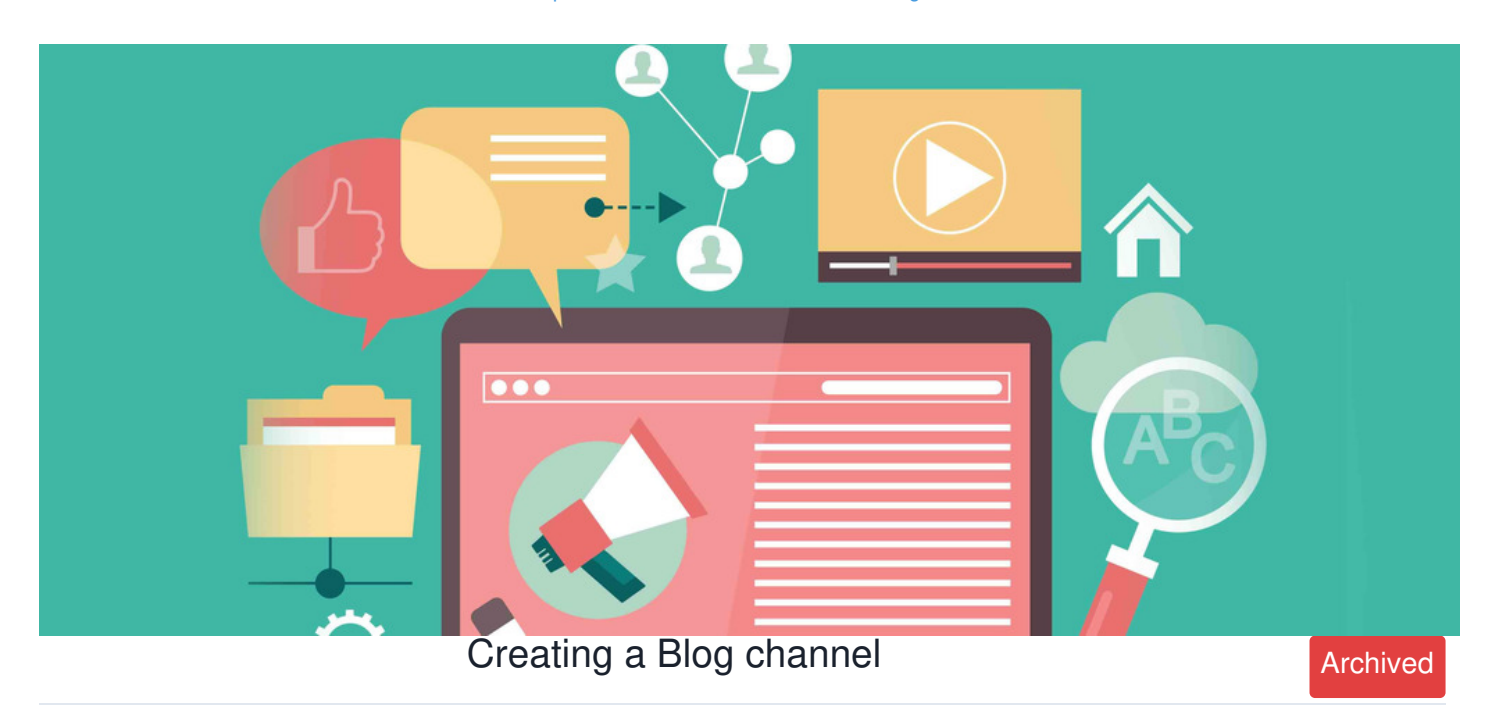

This guide will cover how to create different channels to help organise your Blogs and help users find the information they want.

## **Adding a channel**

1. Navigate to **Applications > Blog > Settings**.

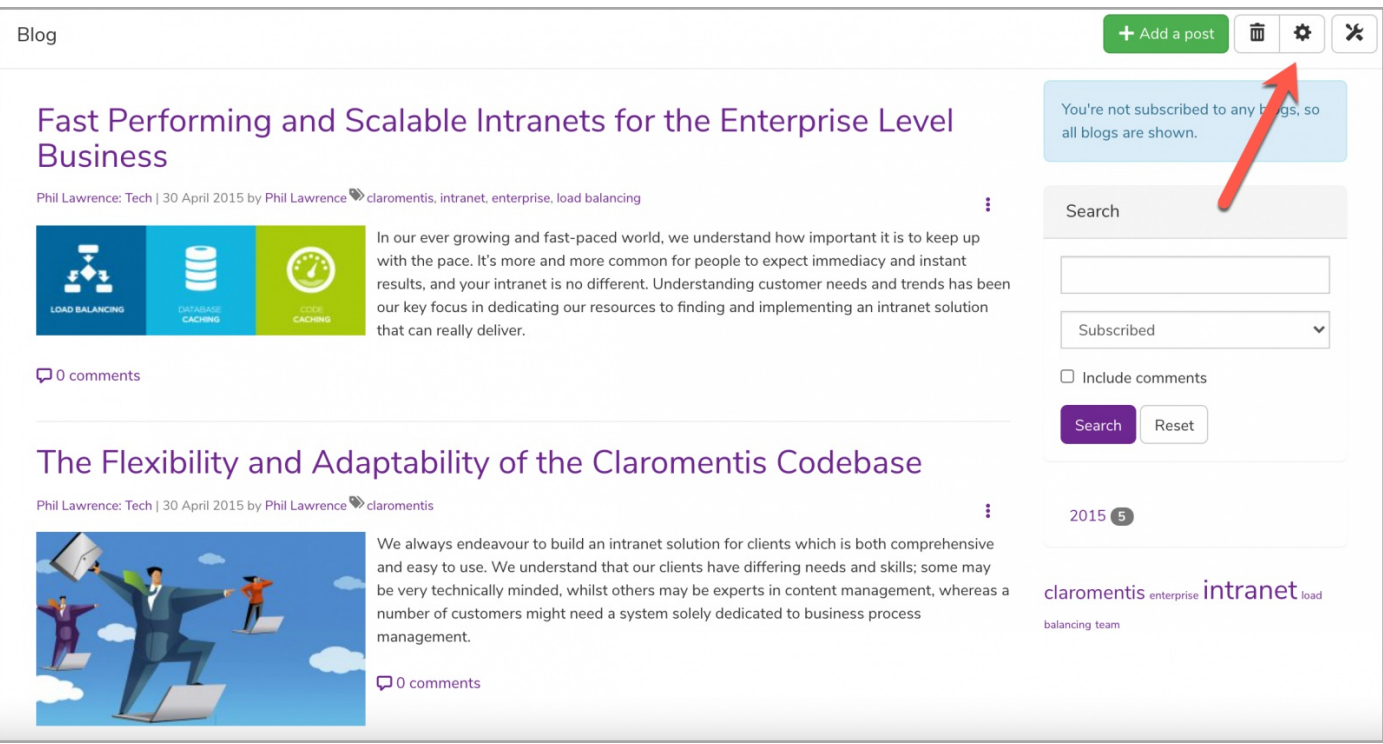

2. Edit any existing channels or create a new channel by clicking on**+ Add new channel**.

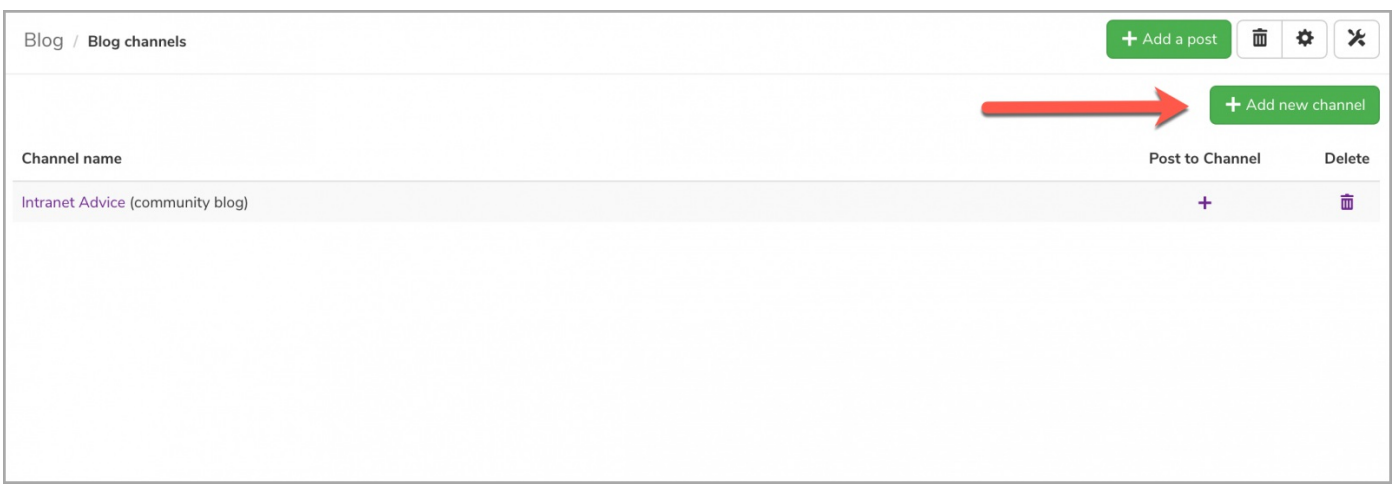

3. Enter the following information:

- **Name:** The name that will appear in the Blog application.
- **Blog Type:** The option to choose whether this blog channel will be for more personal content or communal (i.e. business) purposes.

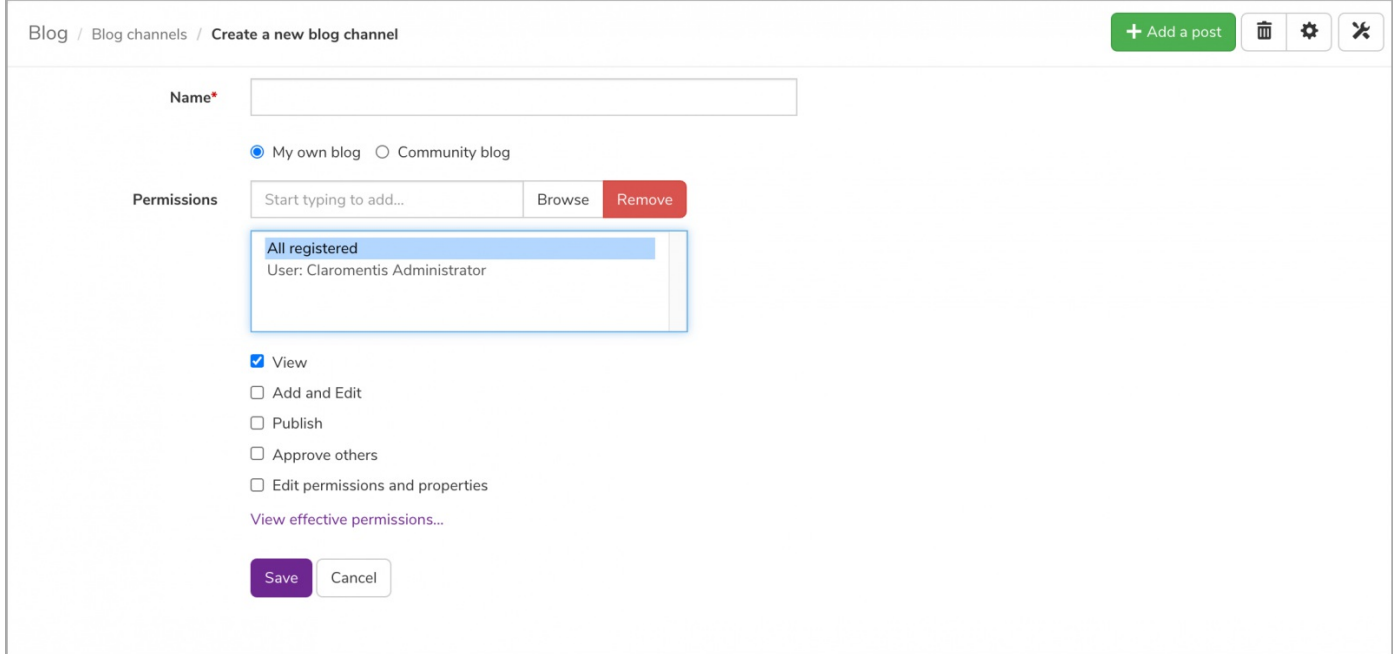

As per permissions, you can check any of the necessary boxes:

- **View:** Users will be able to view and comment on articles.
- **Add and Edit:** Users will be able to add new posts as well as edit their own content.
- **Publish:** Users will be able to publish articles they create outright.
- **Approve:** Users can edit other users' submitted draft posts, approving them to make them live or rejecting them for further edits.

**Please note:** An approval process can be set up by allowing users to submit articles for approval only (Giving them View + Add and edit rights). Then any other users with the 'Approve others' permission to the channel will be able to see the submitted drafts and make them live once ready. Anyone with the 'publish' permission, however, can post to the channel straight away without needing approval. Setting up an approval process on channels is optional.

Any user with only 'View' and 'Add & Edit' rights can only submit content as a draft and NOT make this live. Then users with the 'approve others' permission can push the content to publish.

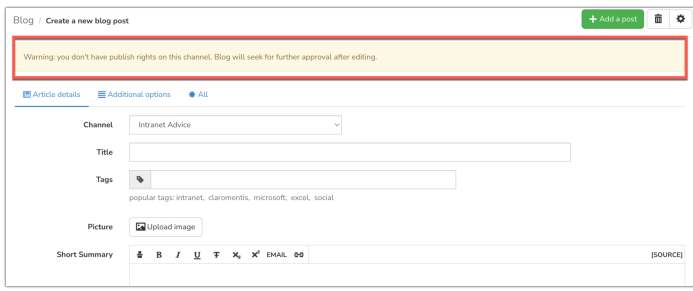

## 4. Once the permissions have been set, click**Save** and you will be able to see your newly created channel.

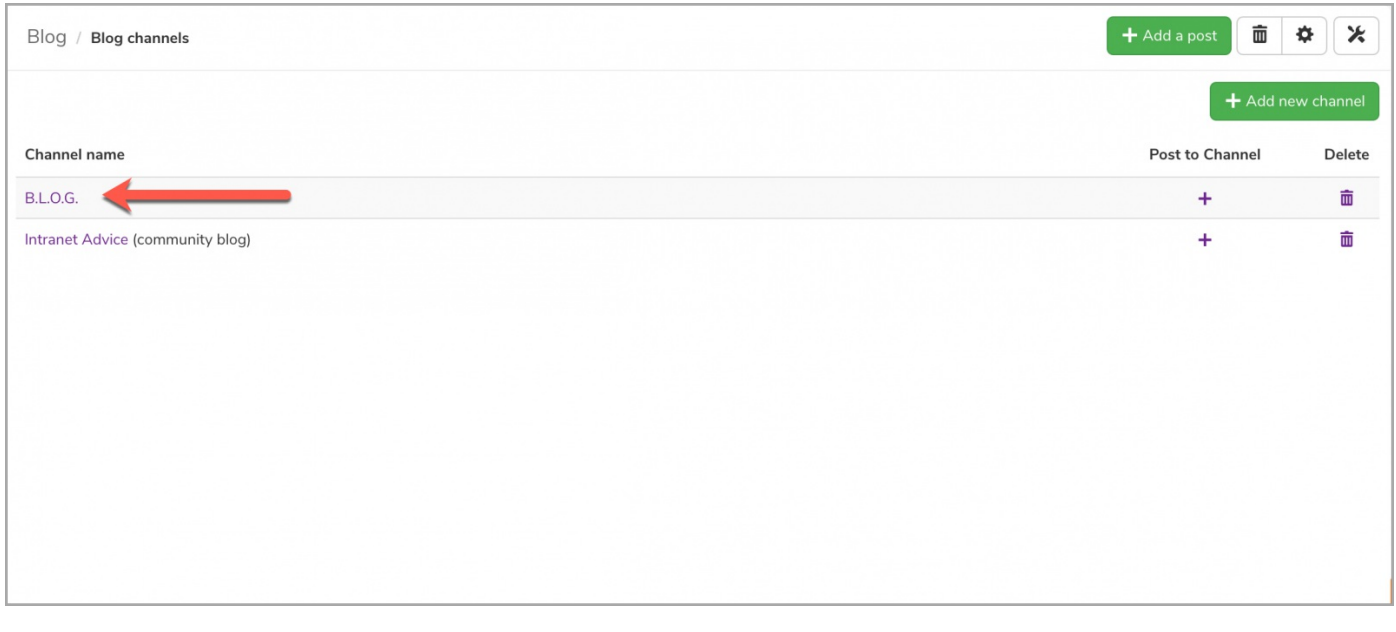

Created on 29 April 2014 by [Hannah](file:///Claromentis/application/web/people/user/73489755) Door. Last modified on 18 April 2024 Tags: [blog](file:///Claromentis/application/web/intranet/knowledgebase/search.php?tag=blog&tag_search=tag_search), user [guide](file:///Claromentis/application/web/intranet/knowledgebase/search.php?tag=user guide&tag_search=tag_search), [channel](file:///Claromentis/application/web/intranet/knowledgebase/search.php?tag=channel&tag_search=tag_search), [create](file:///Claromentis/application/web/intranet/knowledgebase/search.php?tag=create&tag_search=tag_search)